# Practical Network Third Class L.5 Mohanad Ali

#### **File and Printer Sharing**

- Basic sharing
- Advanced sharing
- ▶ Public folders
- HomeGroup
- Workgroups
- **Domains**

### **Network Locations in Windows 7**

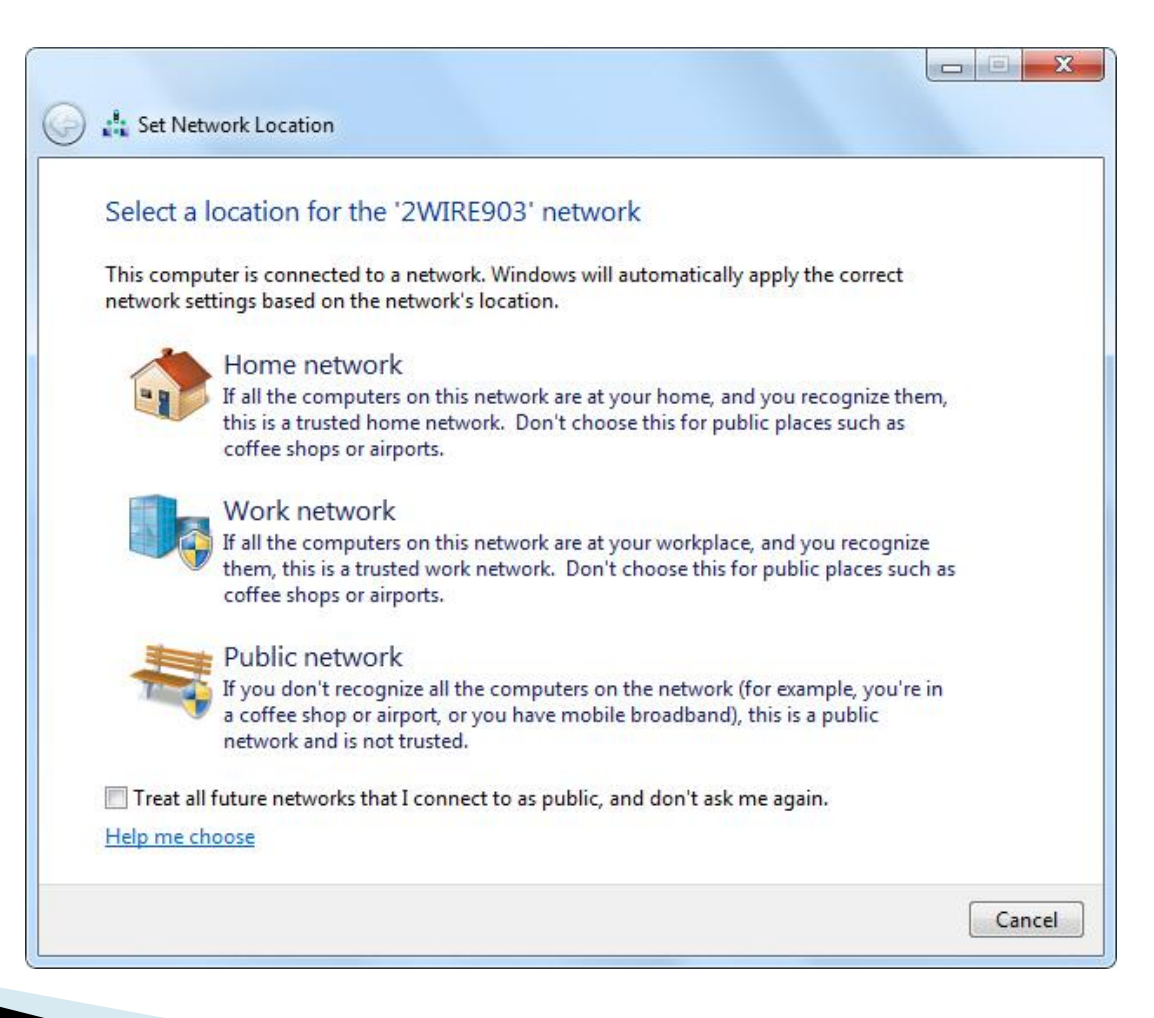

#### **What Should You Use?**

- Use *HomeGroup* or *Public folders* if you have a small office/home office, all computers running Windows 7
- Use a *workgroup* if you have a peer-to-peer network that includes a mix of computers running Windows 7 and Windows Vista or Windows XP, and you want to share files between the computers
- Use *domains and Active Directory* in larger business environments

#### HomeGroup

- The file and printer sharing solution built in to Window 7
- Once you set up a homegroup on one computer, other networked computers running Windows 7 can join the homegroup and automatically see the shared libraries and printers

#### **HomeGroup Caveats**

- ▶ Can only join (not create) a homegroup in Windows 7 Home Basic and Starter editions
- ▶ Can join only one homegroup at a time; if computer is already joined to a homegroup, must leave that homegroup to join another
- ▶ Can't limit access to shared items to individual users; anyone using a computer that's a member of the homegroup can access the shared content

#### **HomeGroup Caveats**

- ▶ Non-Windows 7 computers (Windows Vista, Windows XP, Mac OS, or Linux) require additional setup steps to access shared items in a homegroup
- Must already have a network set up (either wired or wireless)
- ▶ To create or join a homegroup, computer's network location must be set to "Home network" (in the Network and Sharing Center)

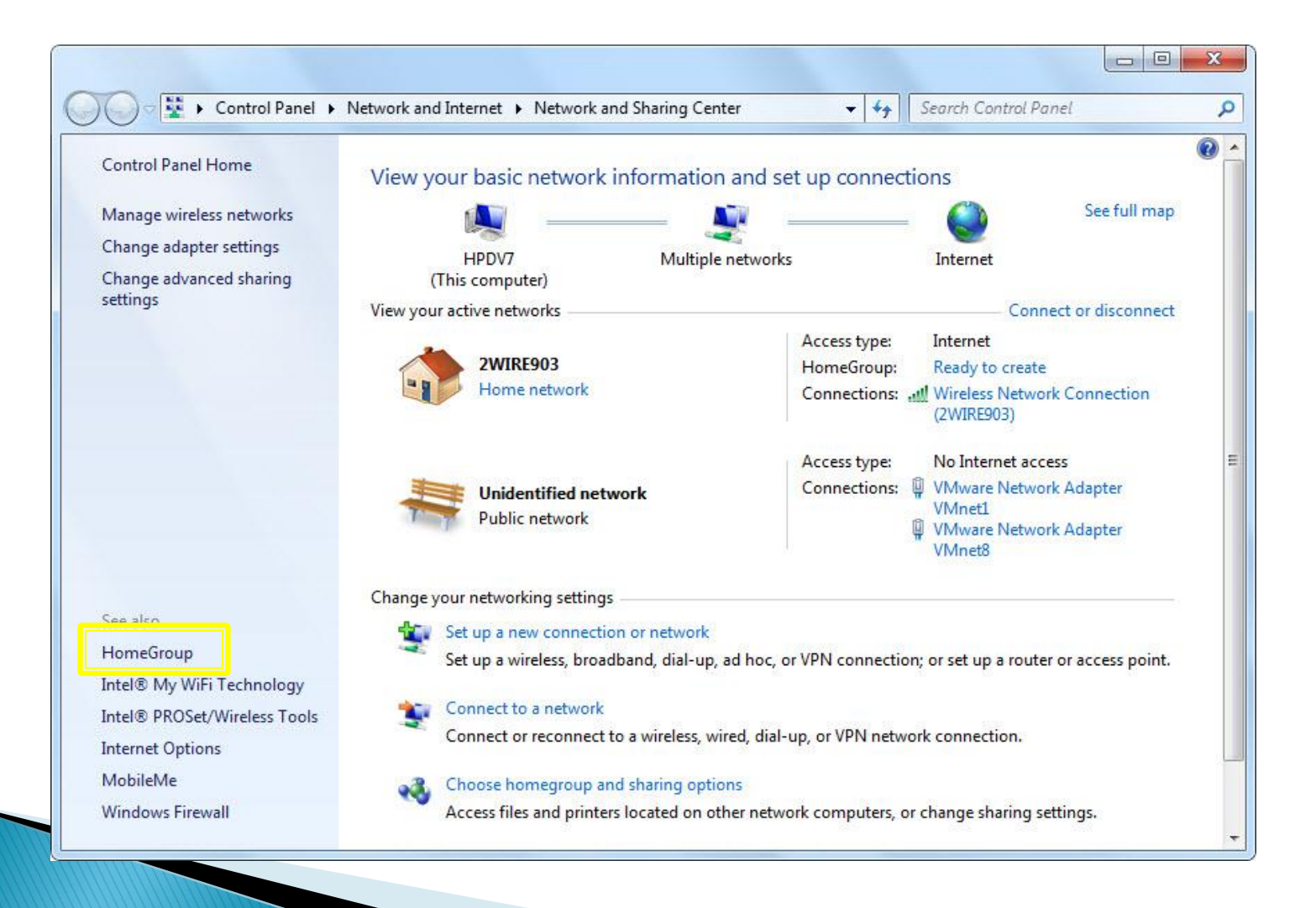

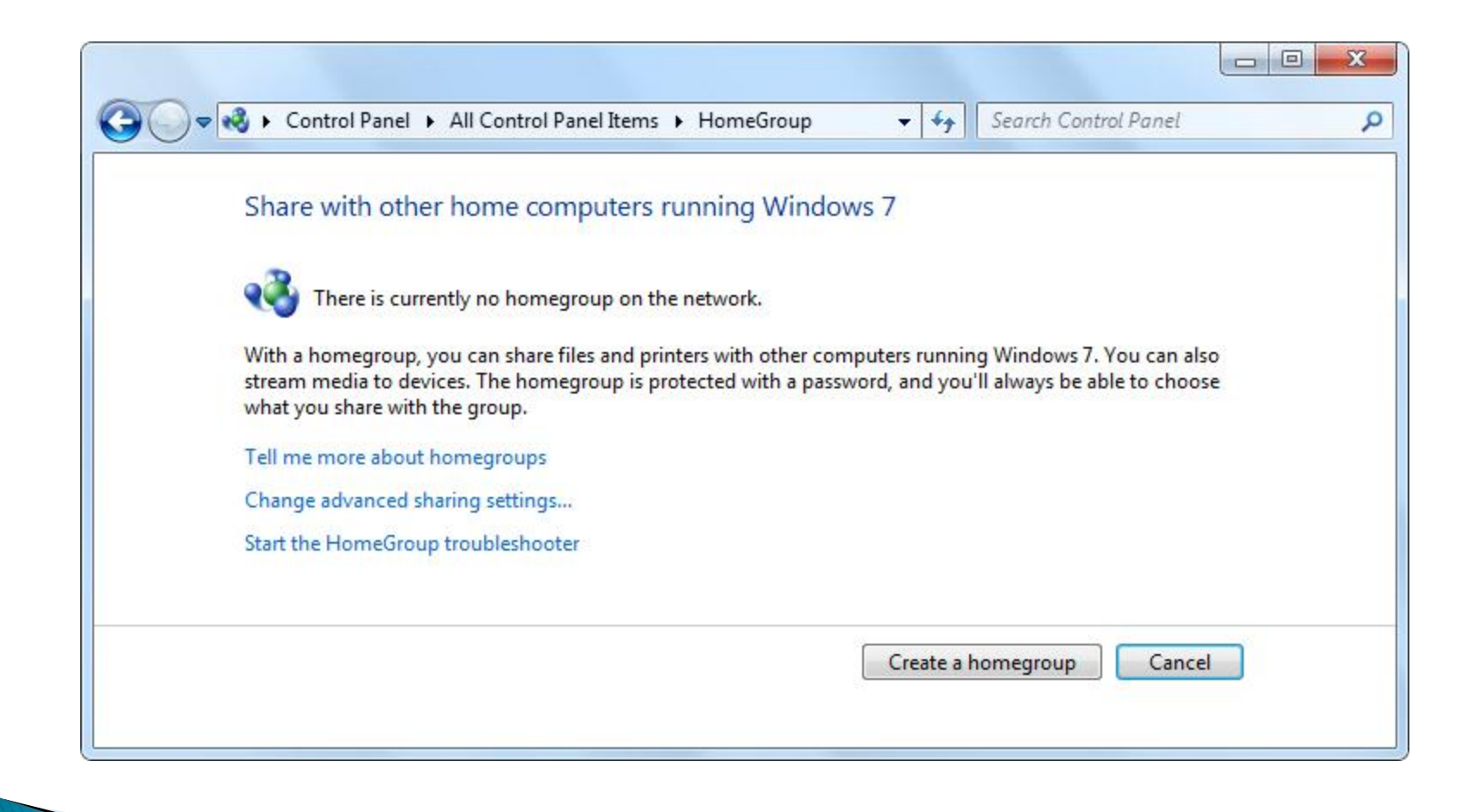

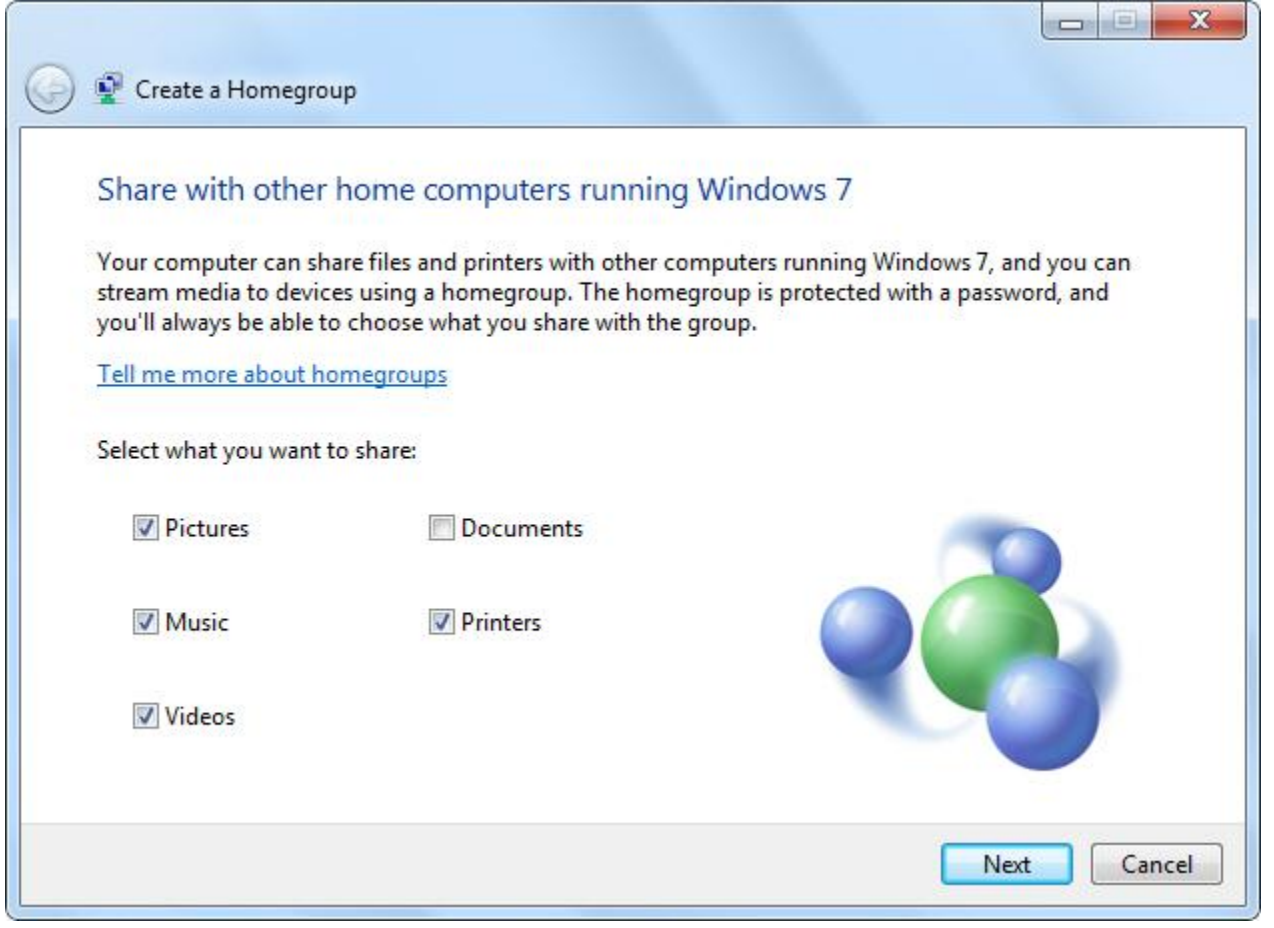

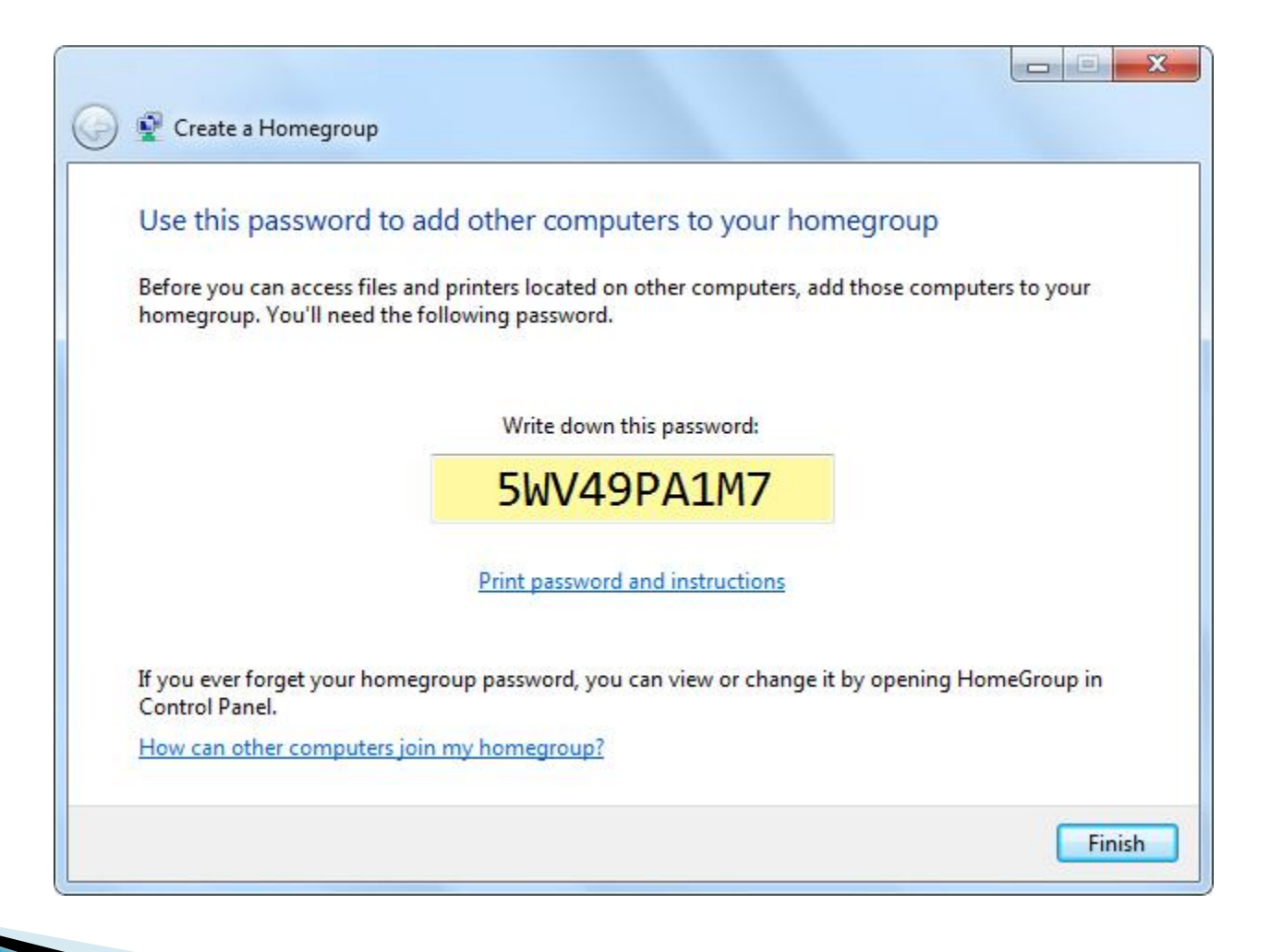

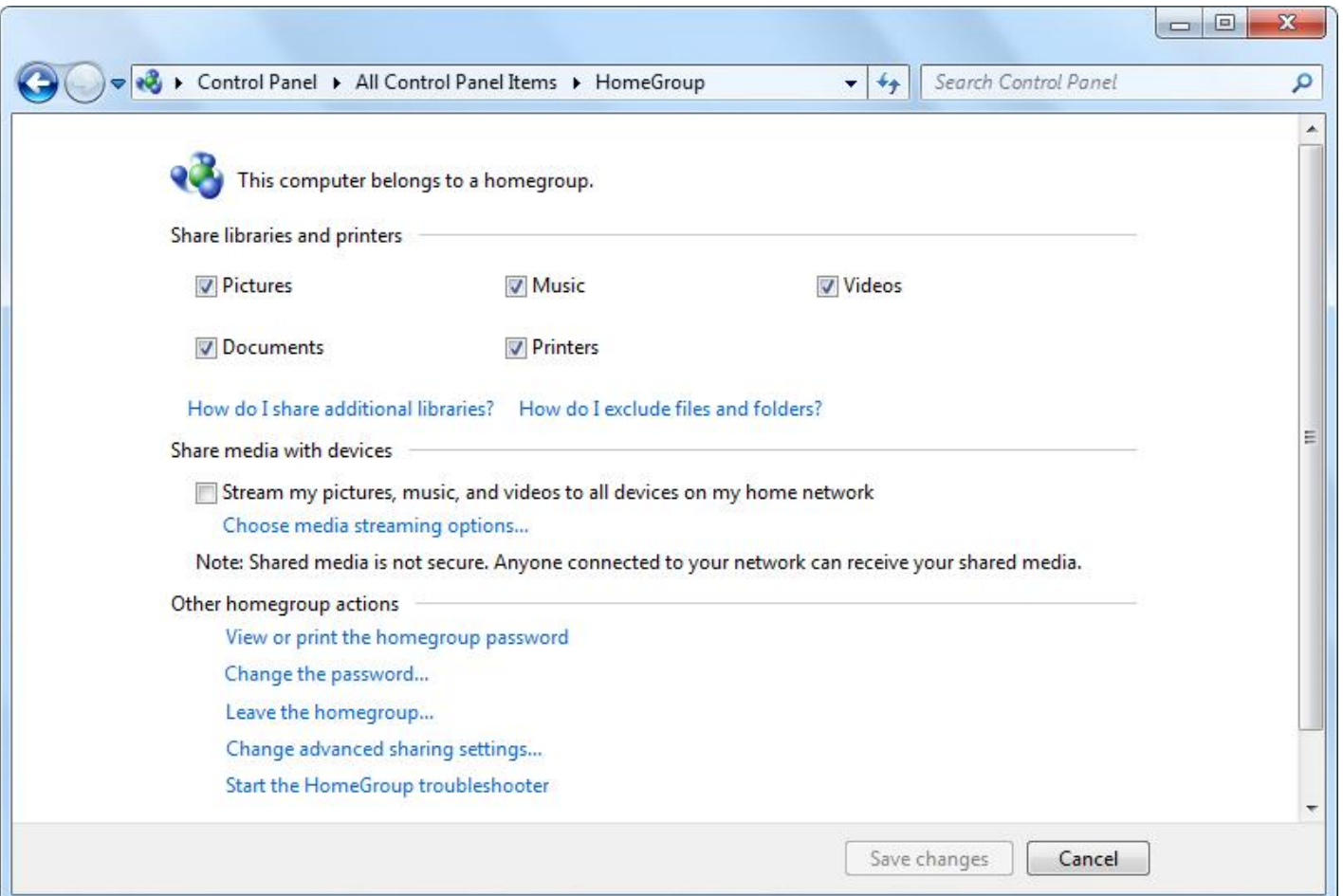

# **Controlling HomeGroup Access**

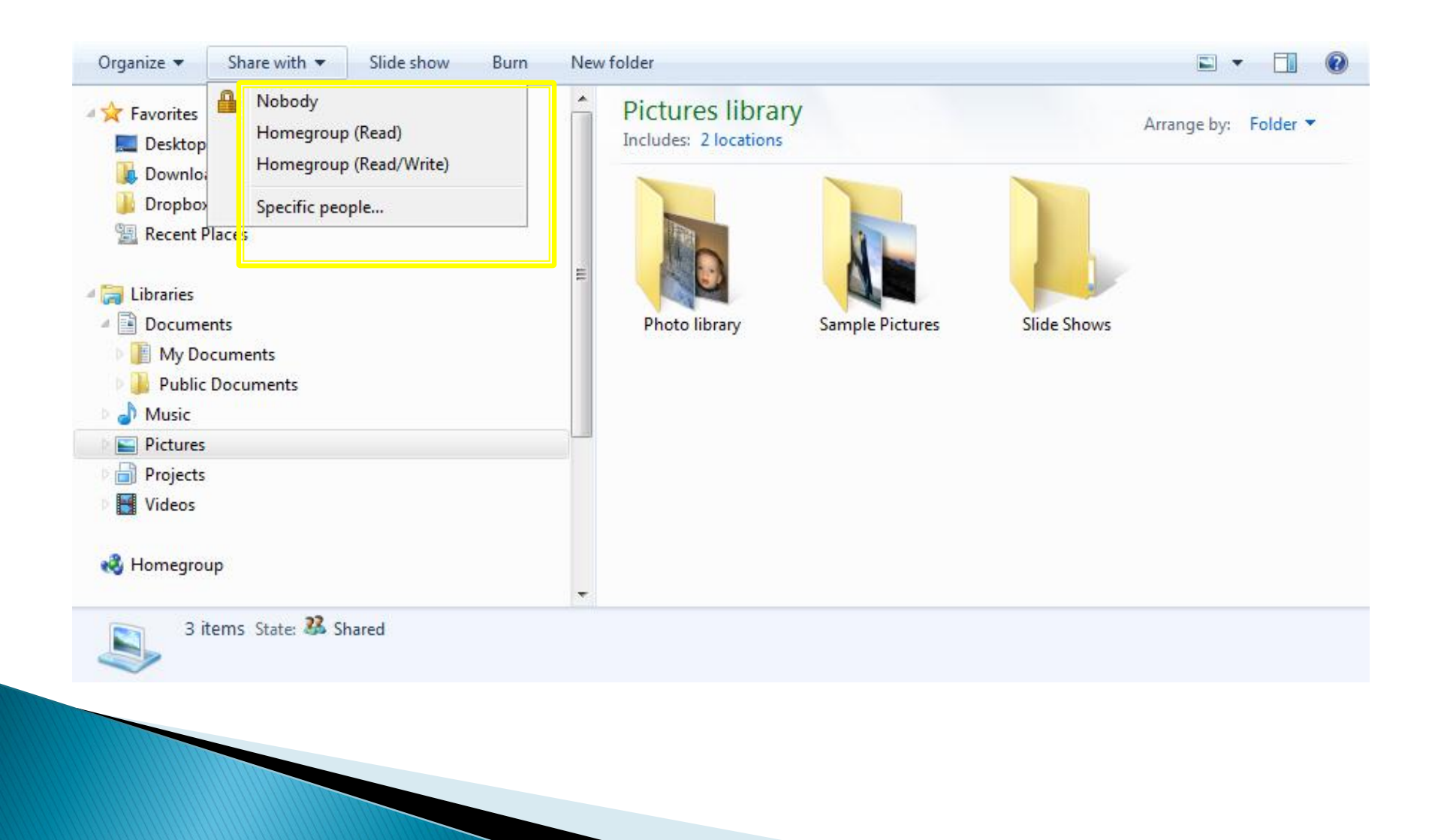

### **Public Folders**

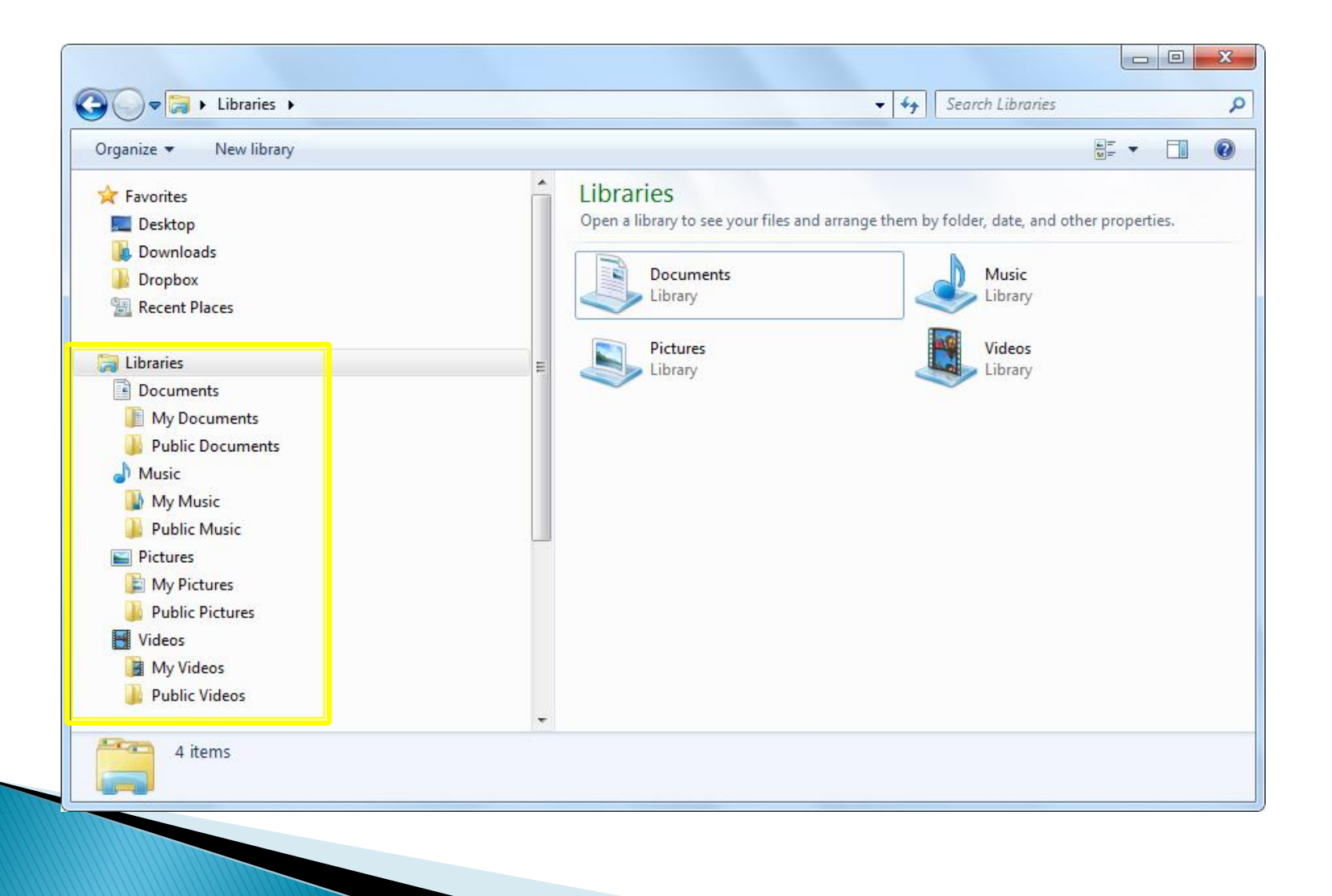

#### **Public Folders**

- ▶ Public folder sharing in Windows 7 turned off by default (except on a homegroup)
- When Public folder sharing is turned on, anyone on computer or network can access these folders
- Can't limit which files or folders are shared in a Public folder—everything is shared; anyone with network access can read and write files in Public folders

### **Turning Public Folder Access** On/Off

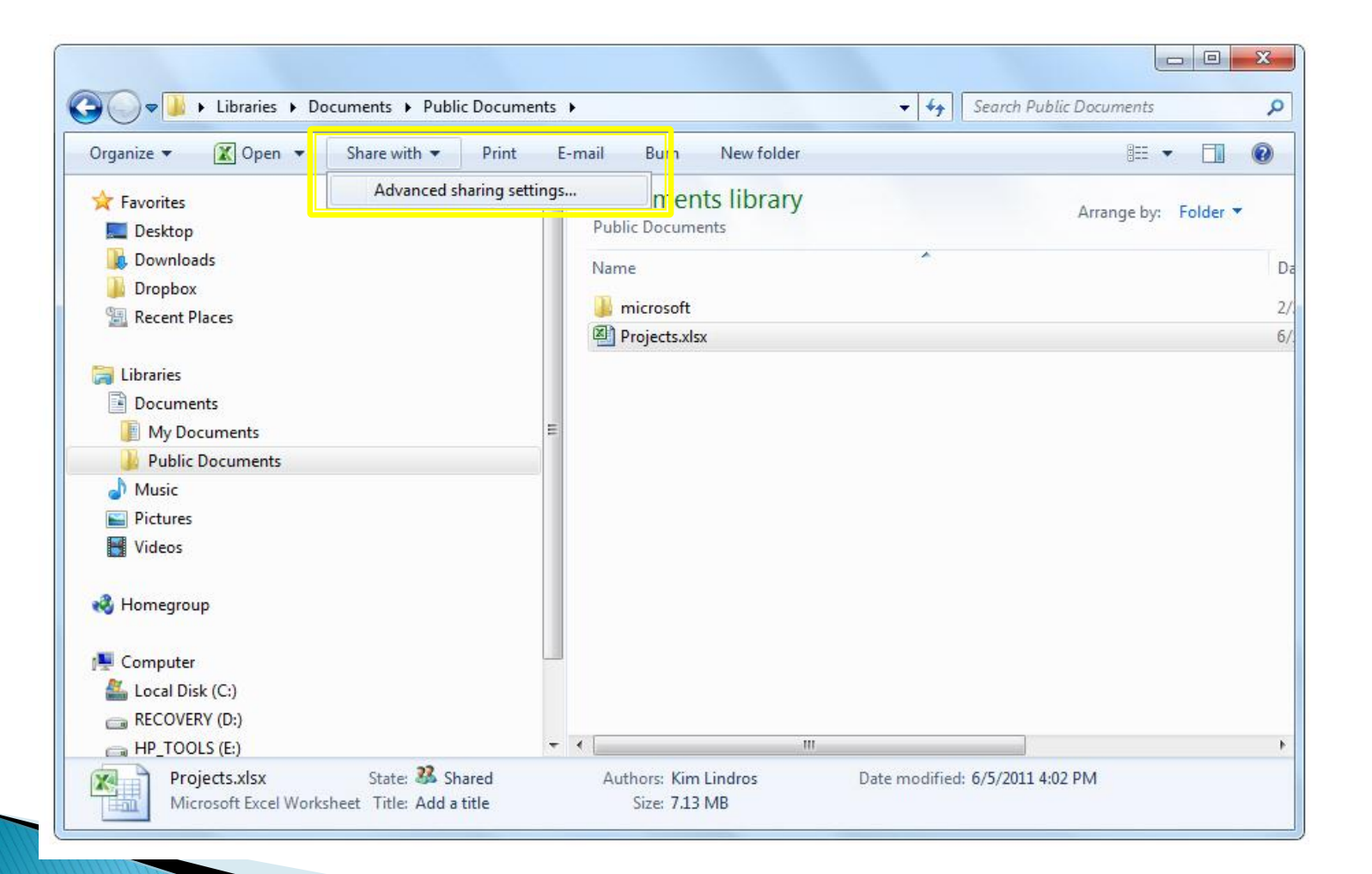

#### Turning Public Folder Access On or Off

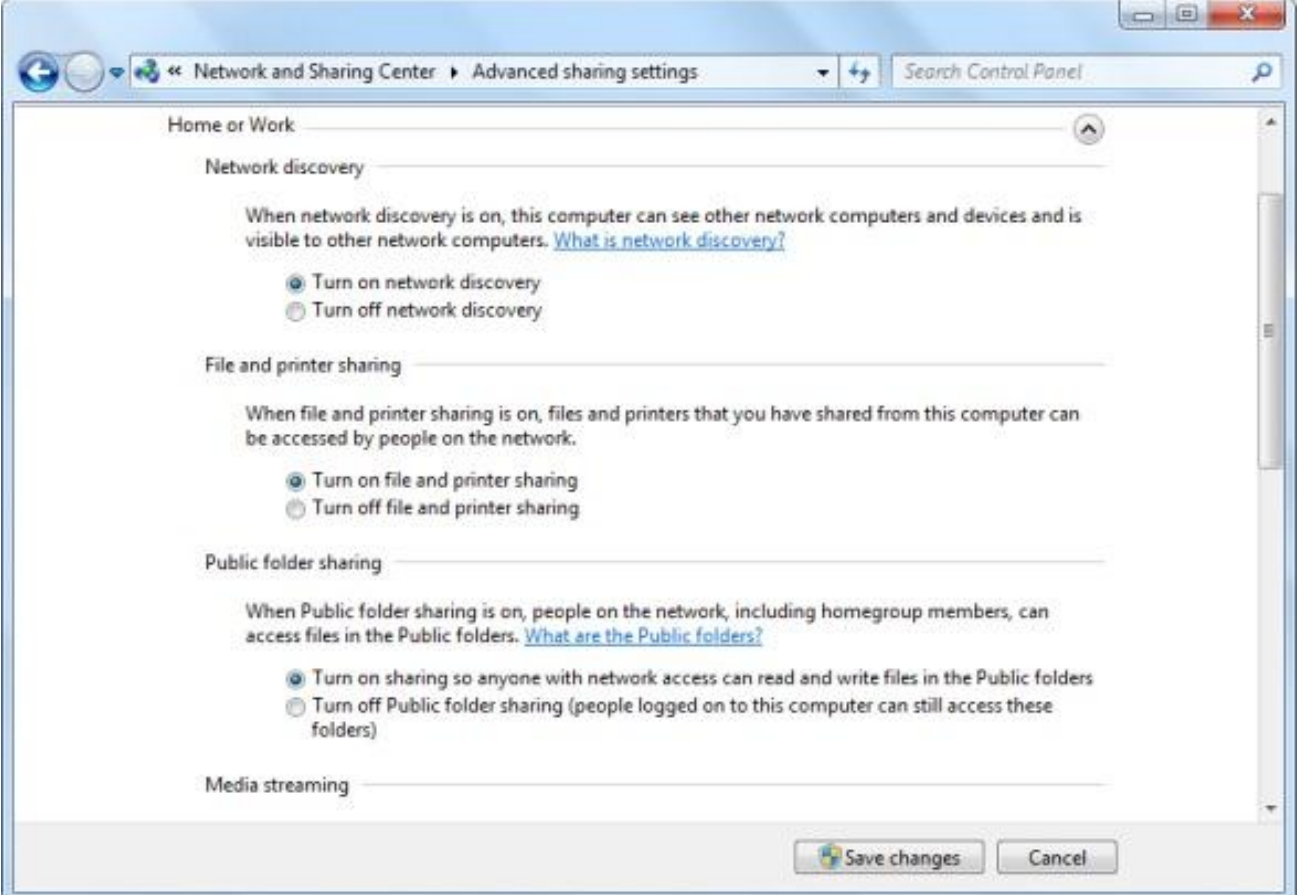

#### **Turning Password-Protected Sharing On or Off**

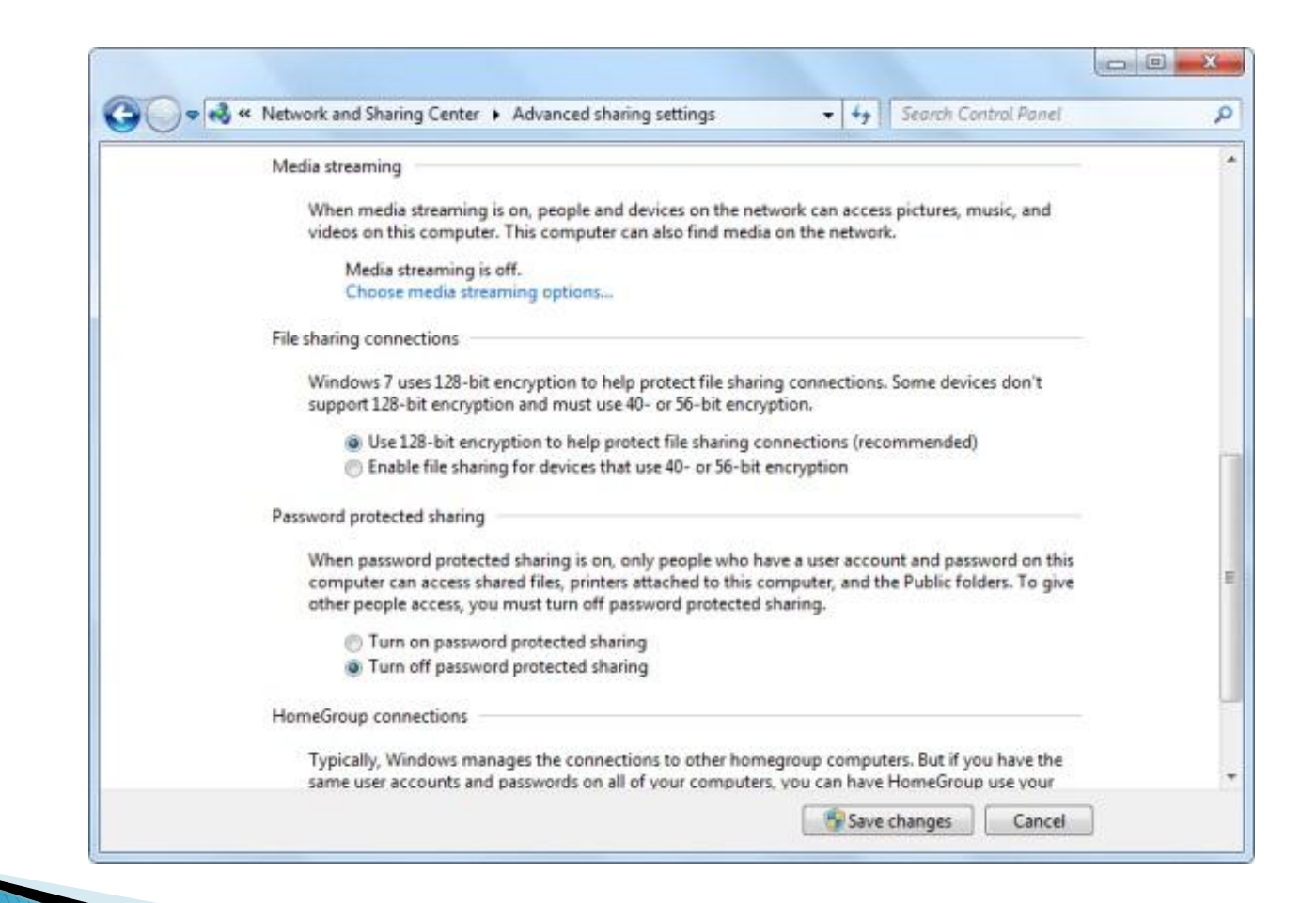

#### **Basic and Advanced Shares**

- Allow you to control who may access specific files and folders located in your libraries
- **A** Advanced sharing offers the most options and is the best choice for protecting confidential information
- **File sharing and network discovery must be turned on**
- ▶ Best practice is to turn on password-protected sharing

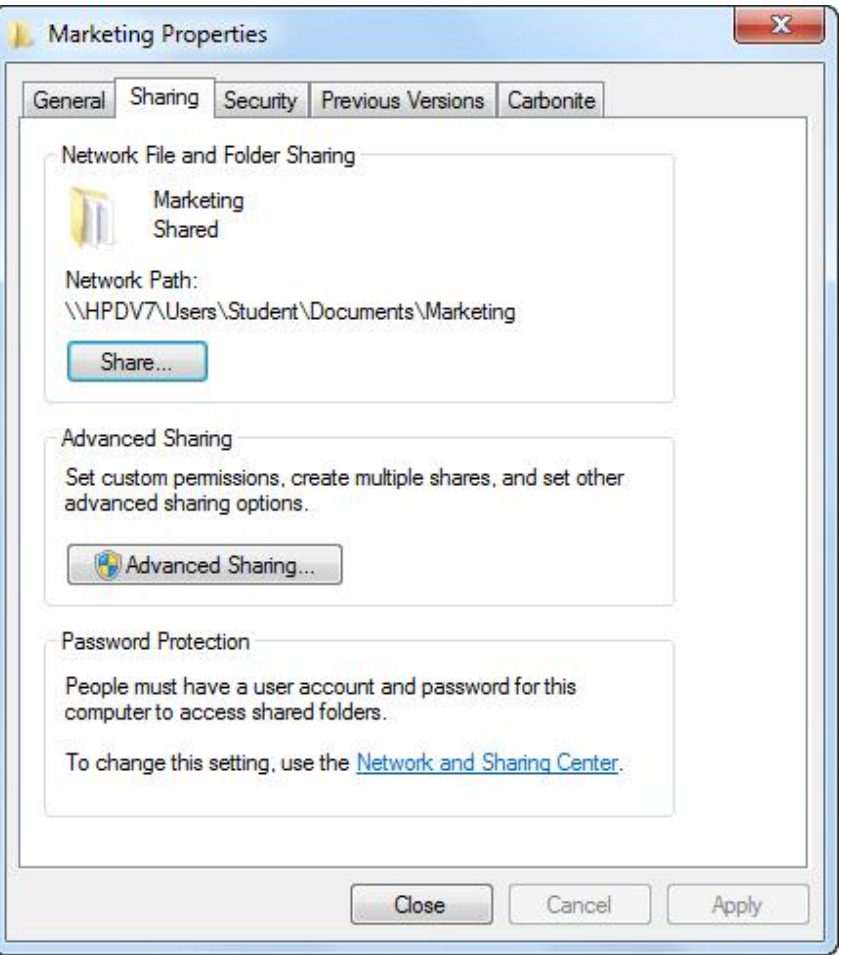

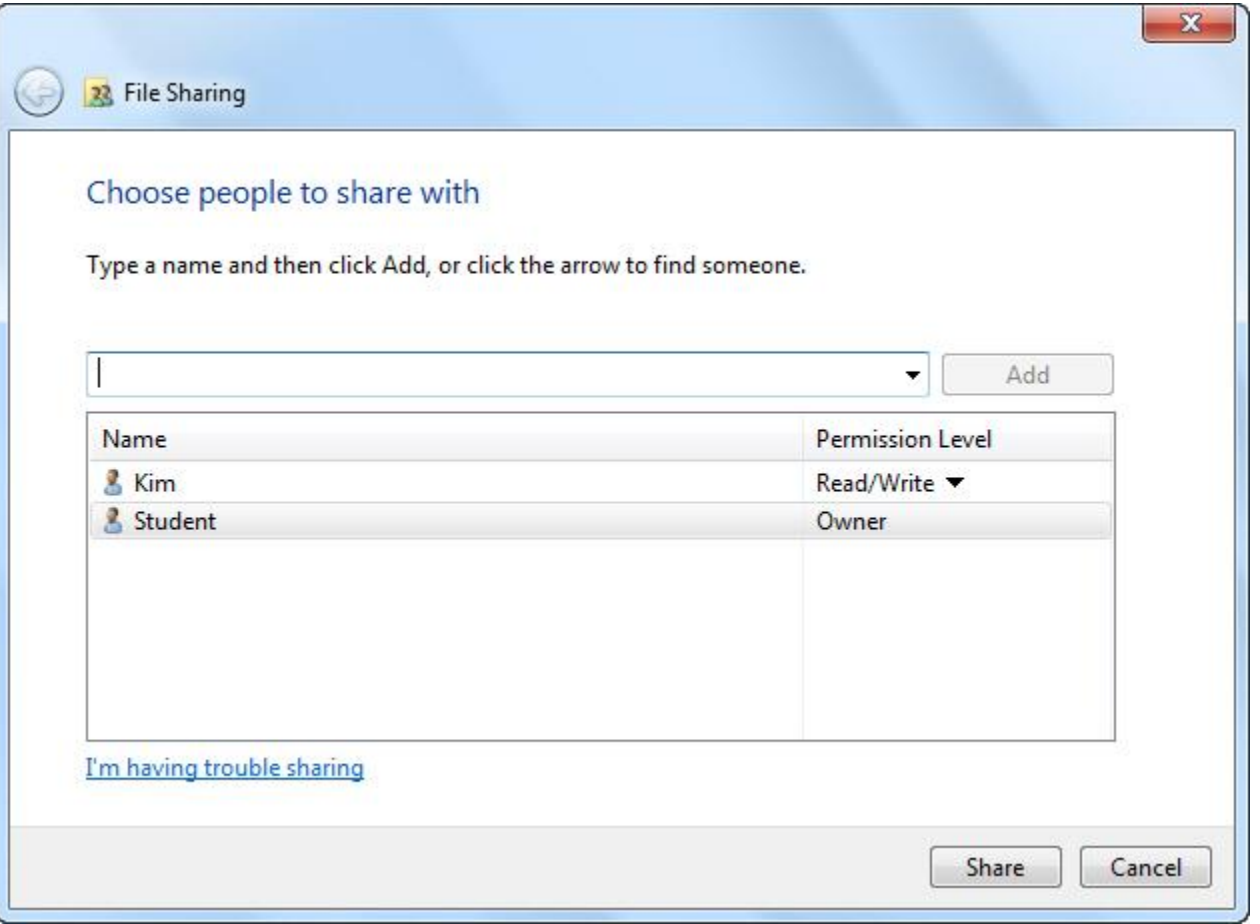

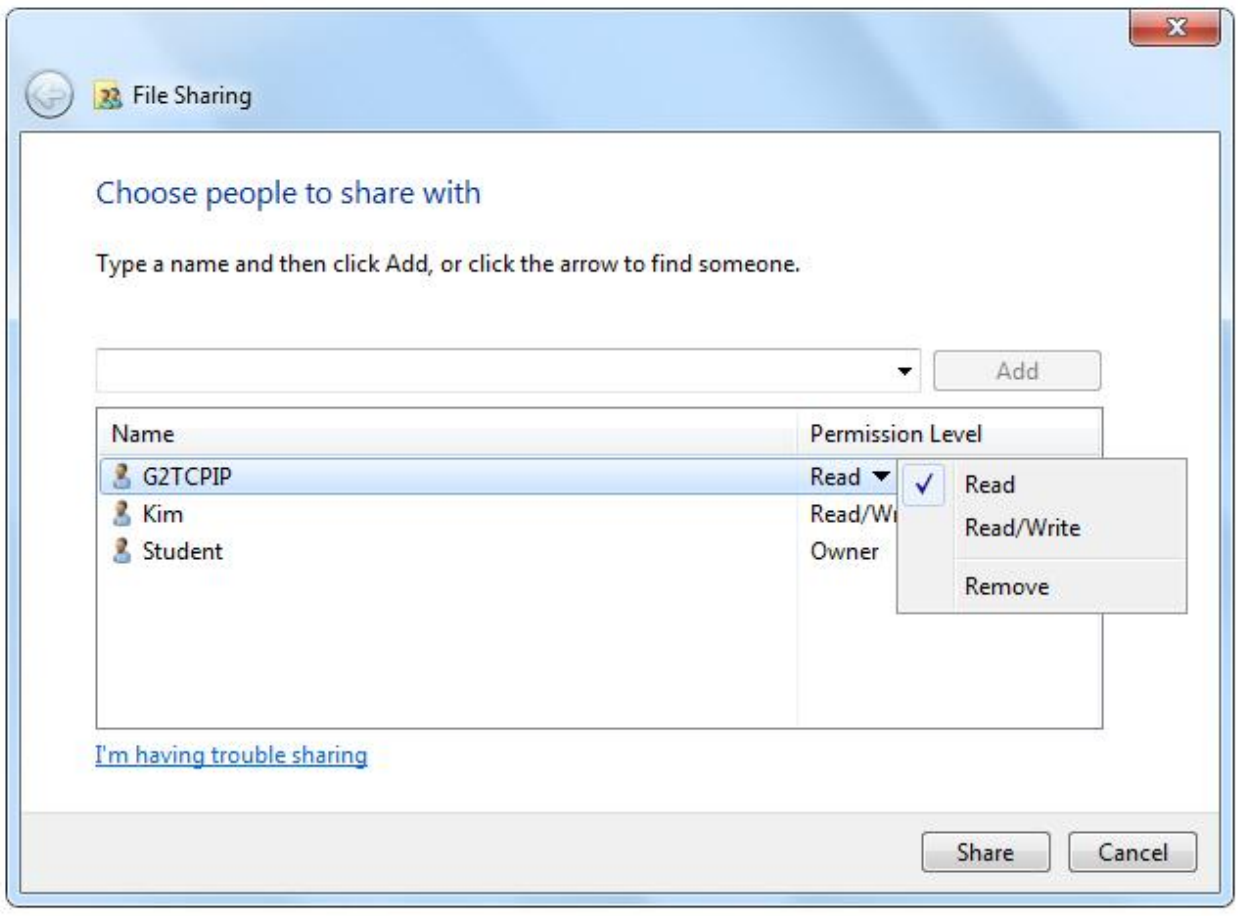

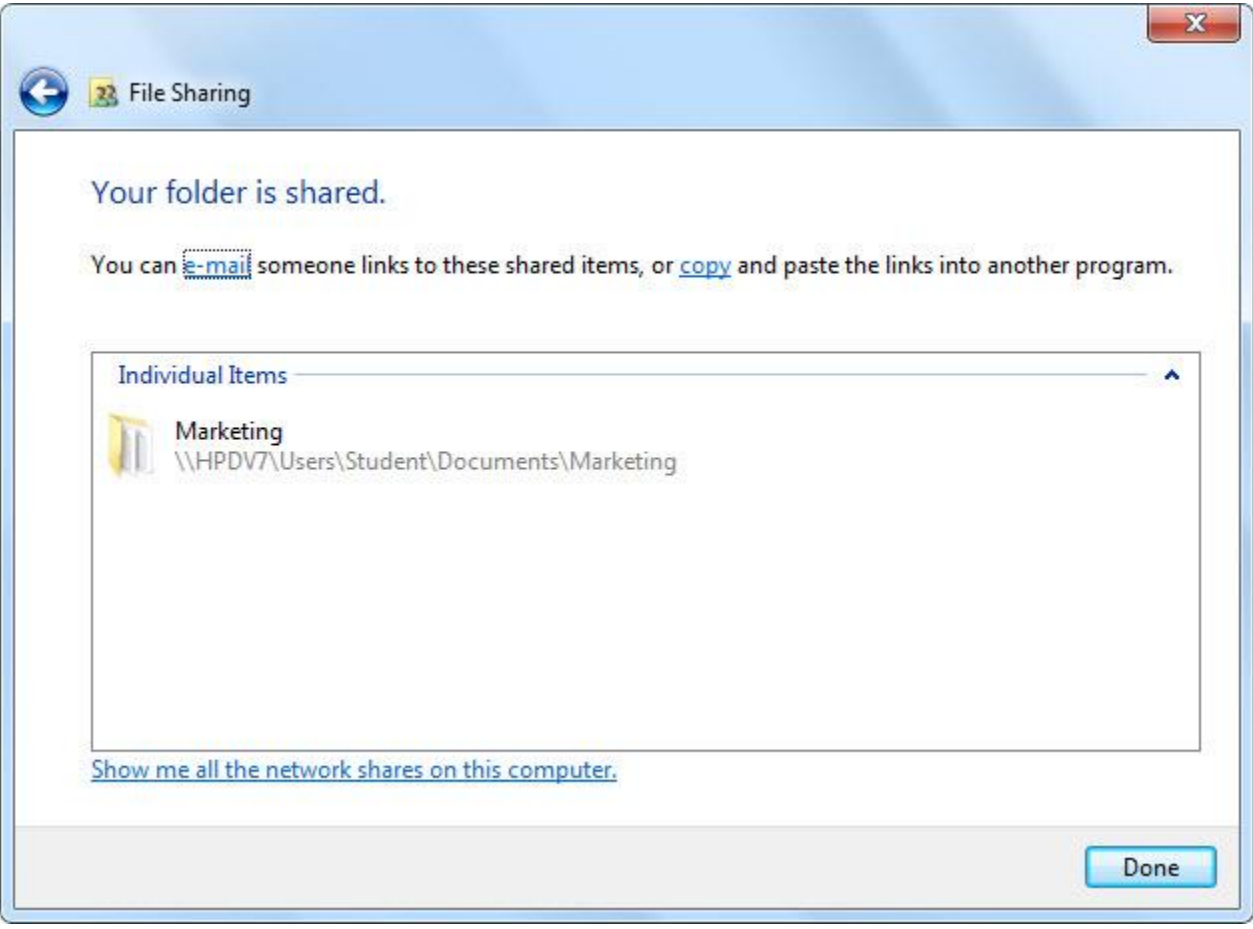

#### Setting Up an Advanced Share

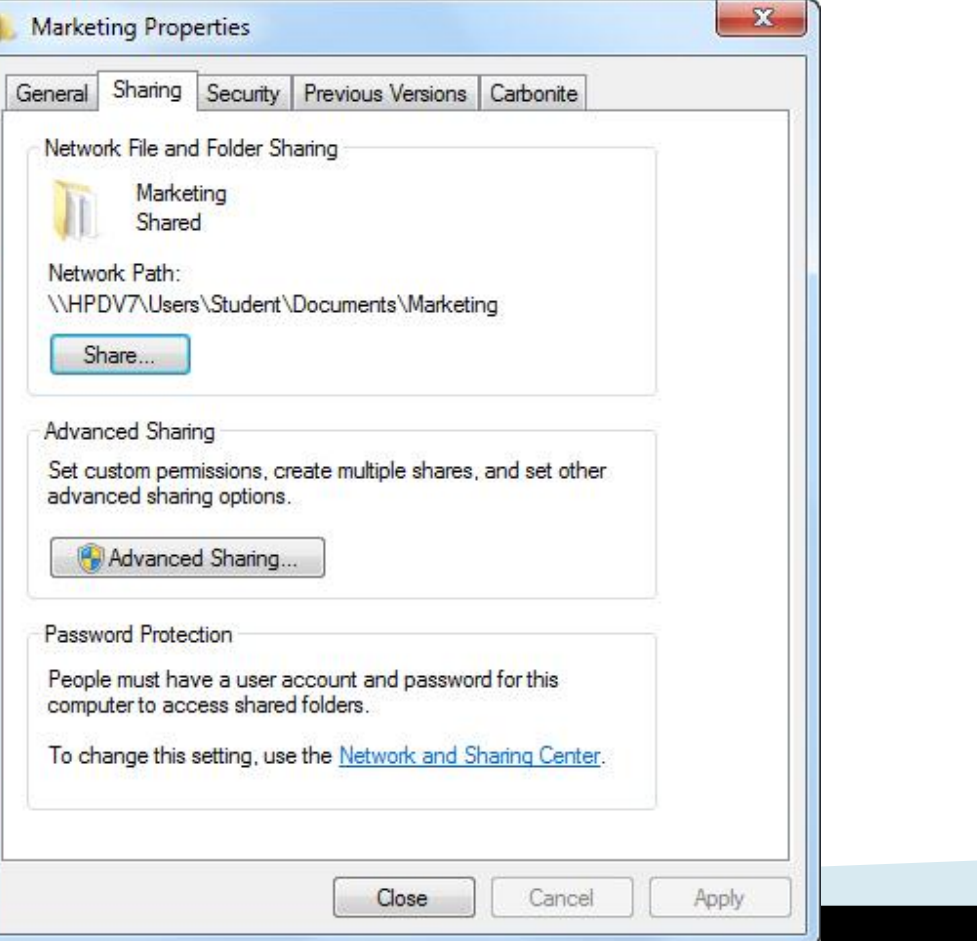

#### Setting Up an Advanced Share

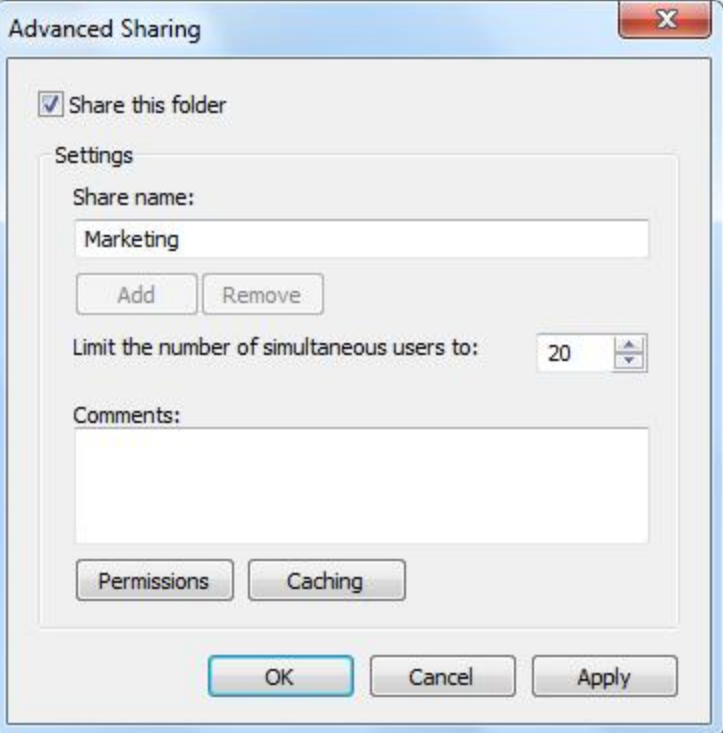

#### Setting Up an Advanced Share

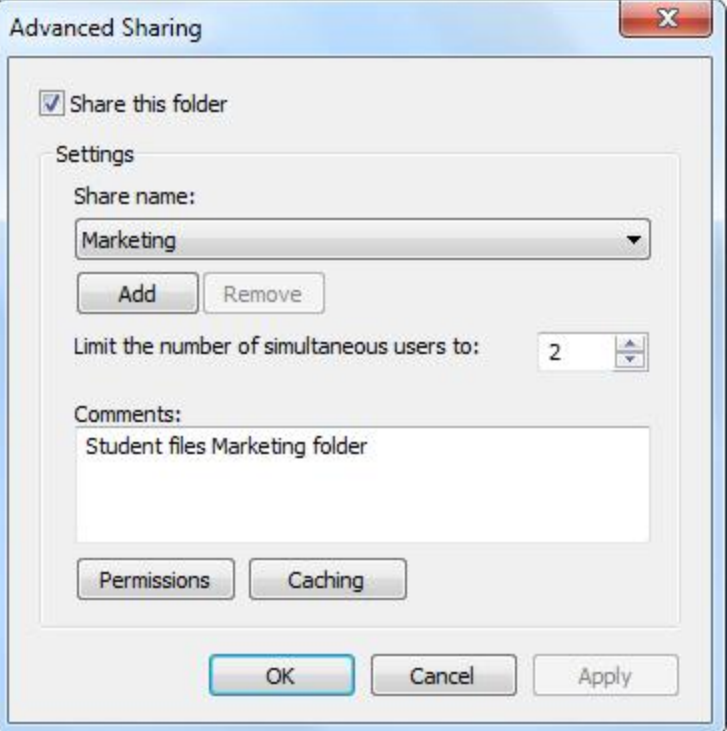

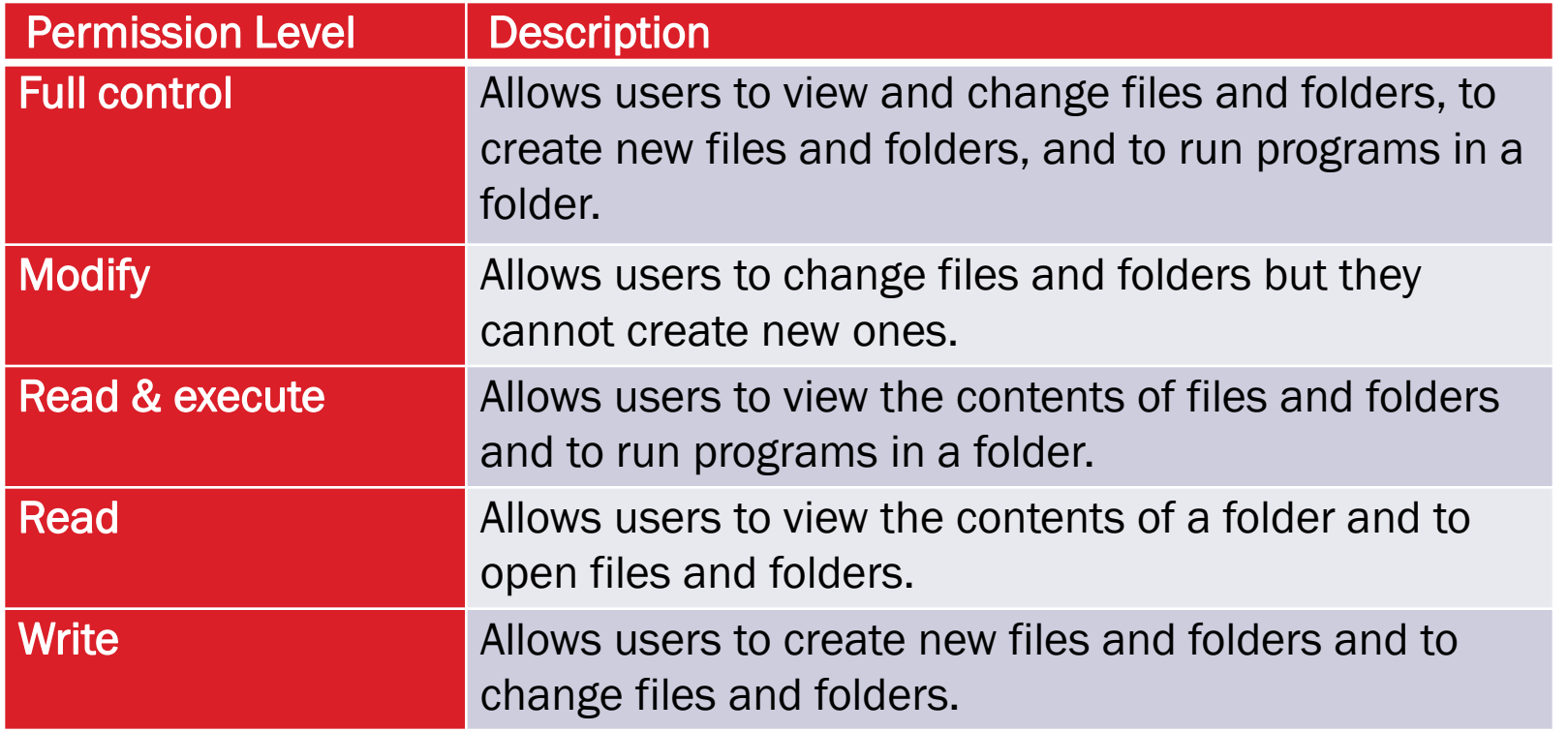

#### Changing a Folder's Permissions

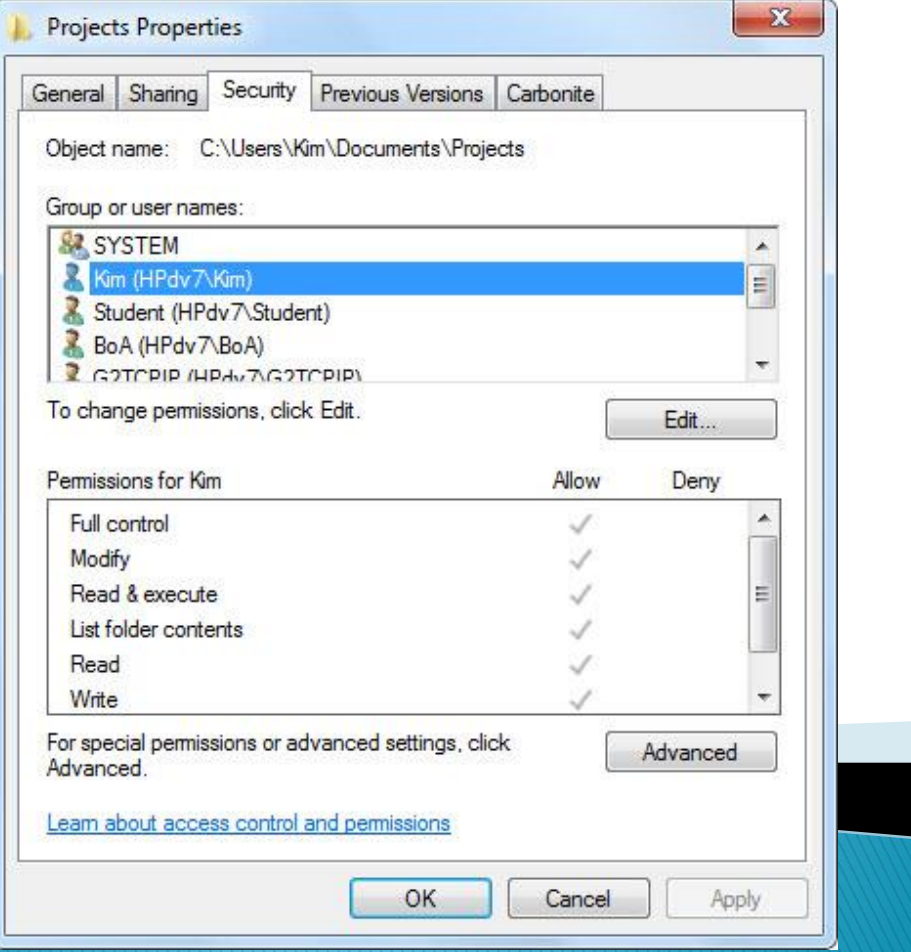

#### **Share Permissions & Effective Permissions**

Granted to a user or group based on the permissions granted through group membership and any permissions inherited from the parent object

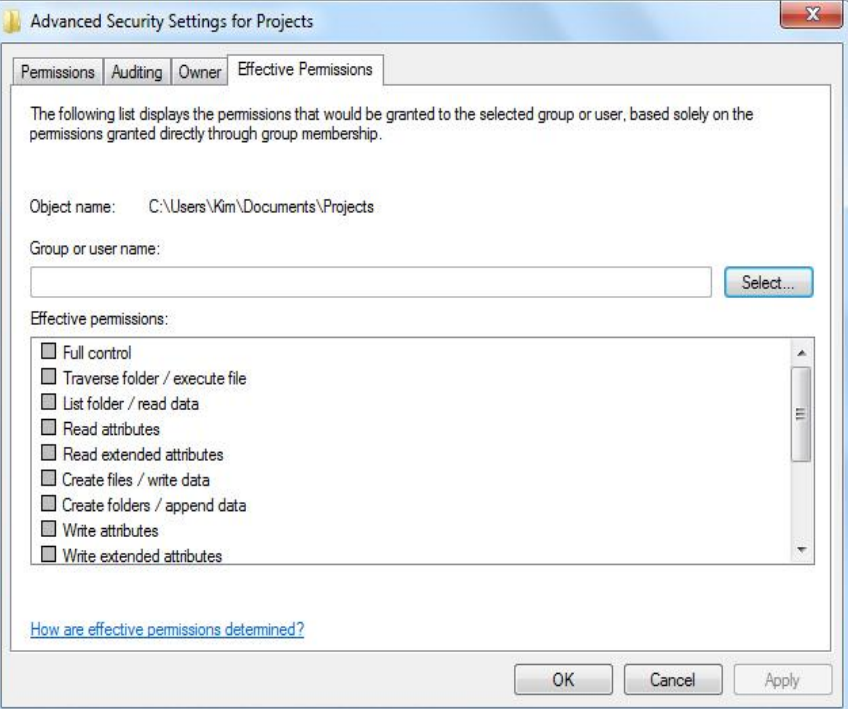

#### **Printer Sharing: Advanced Sharing Settings**

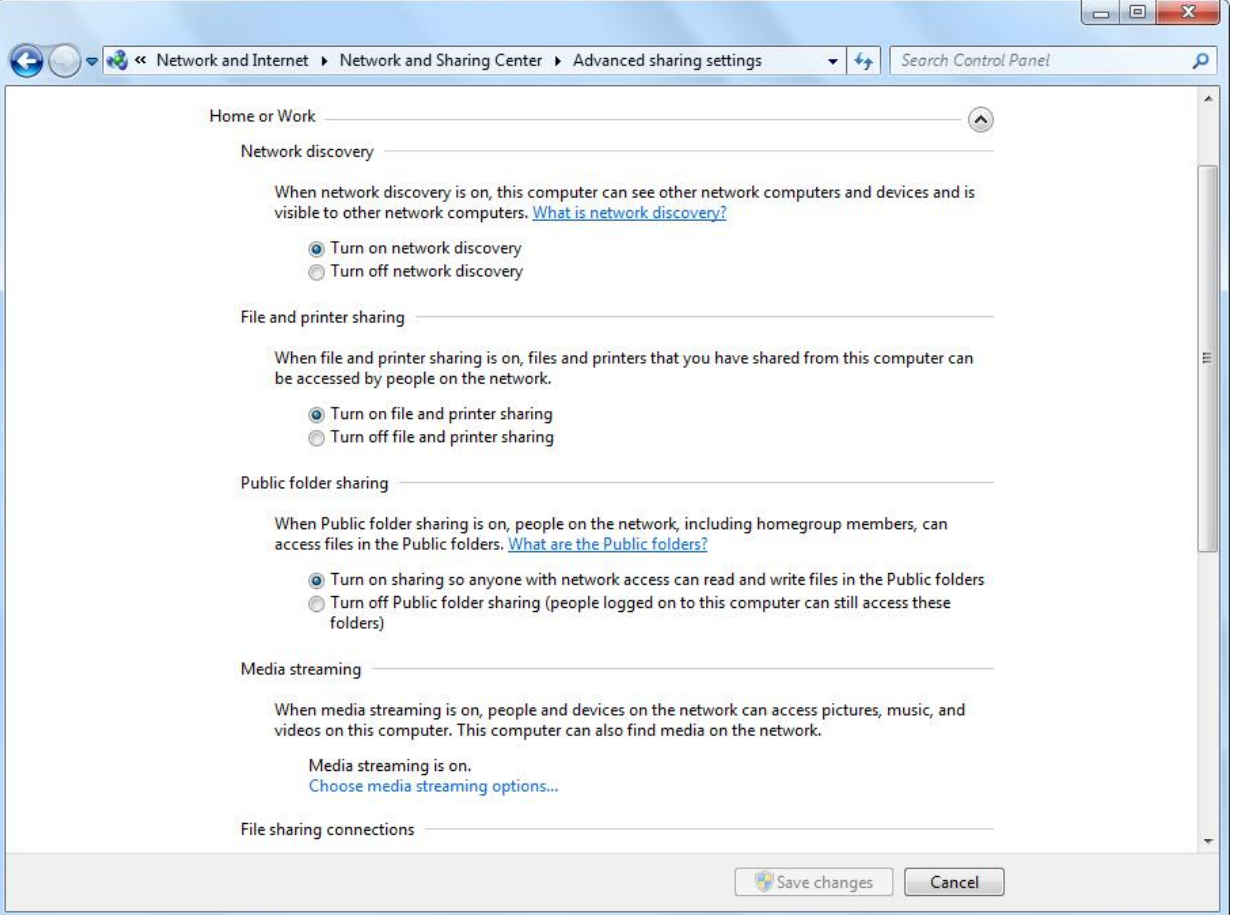

### **Devices and Printers**

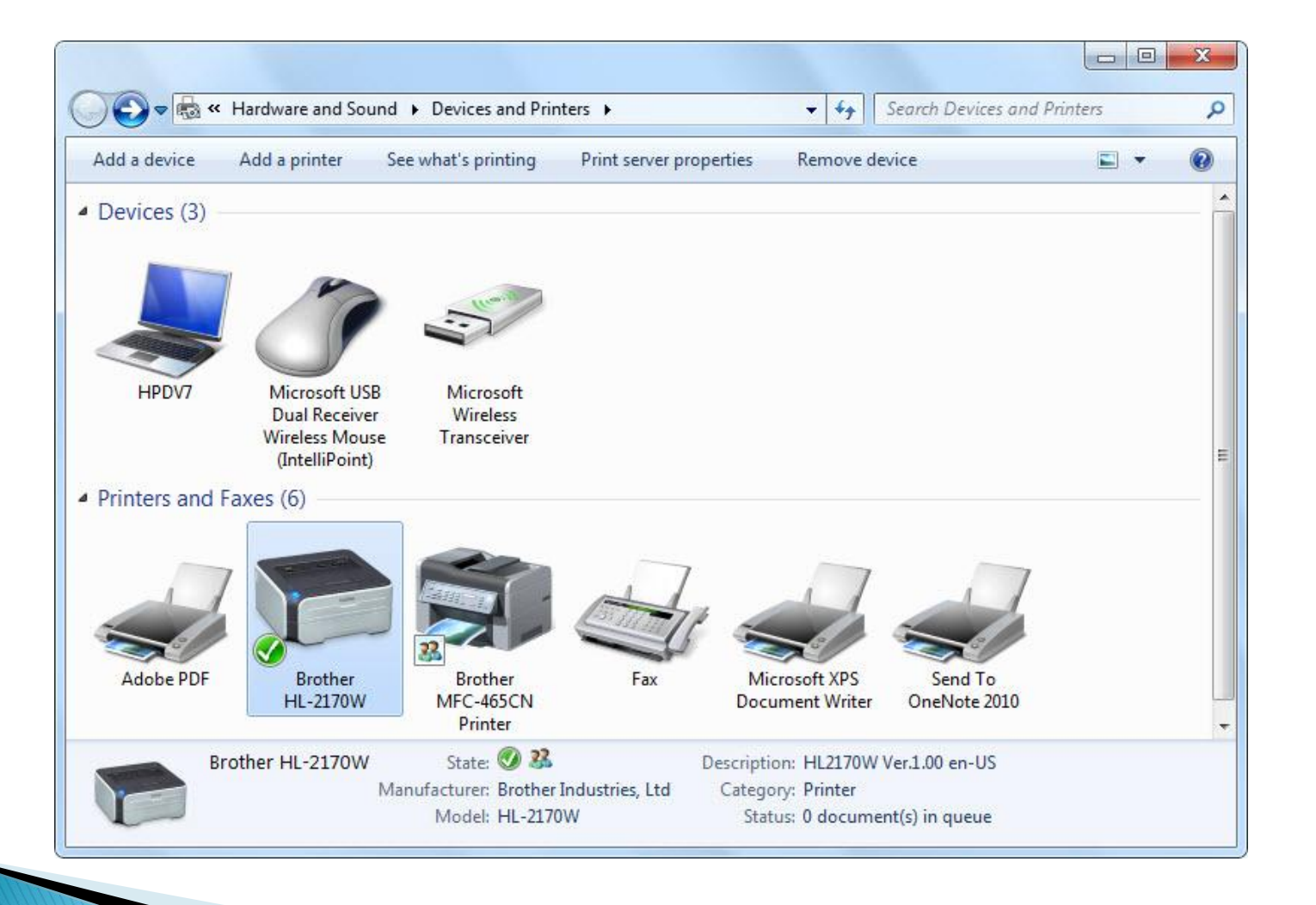

### **Device Stage**

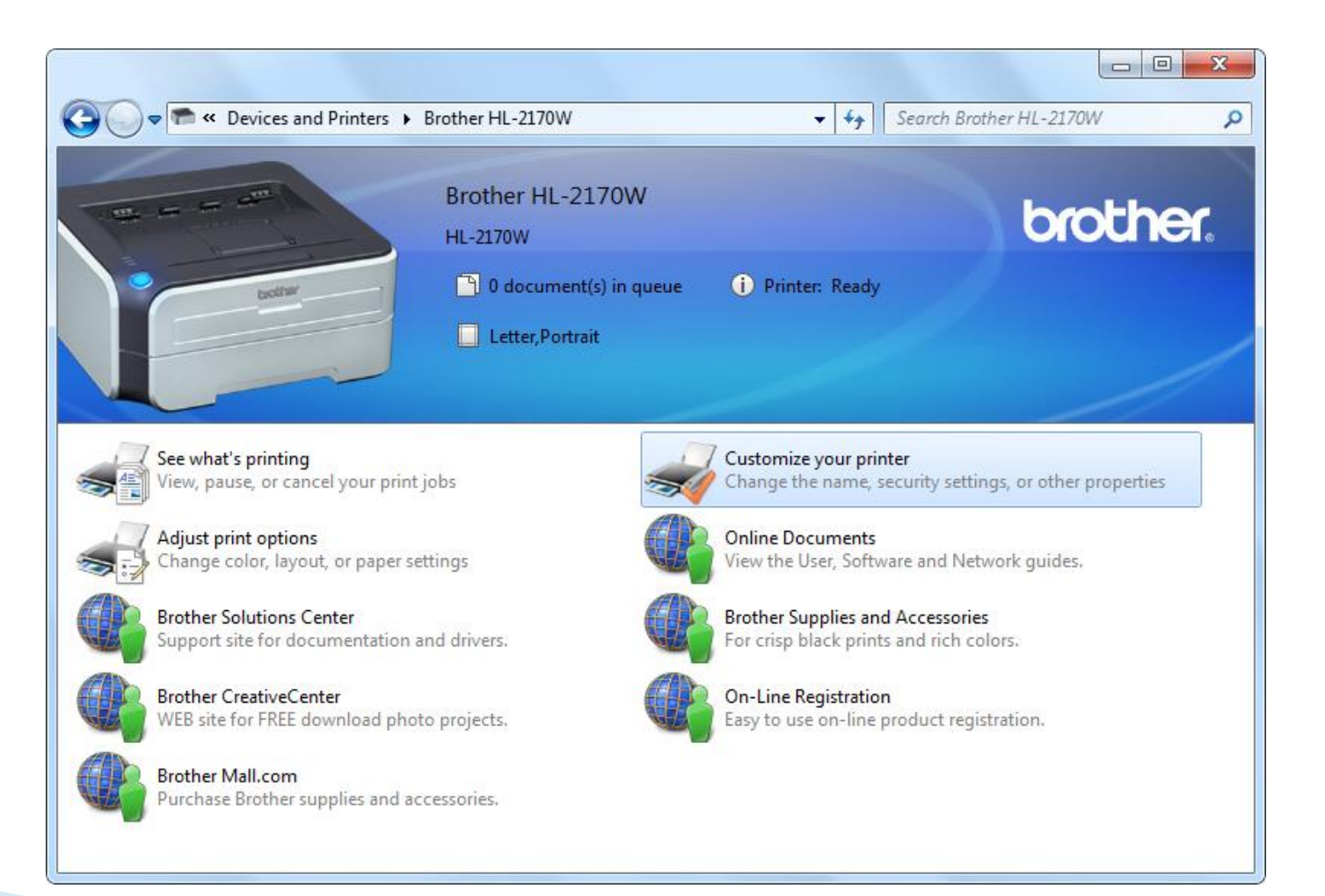

### **A Printer's Properties Dialog Box**

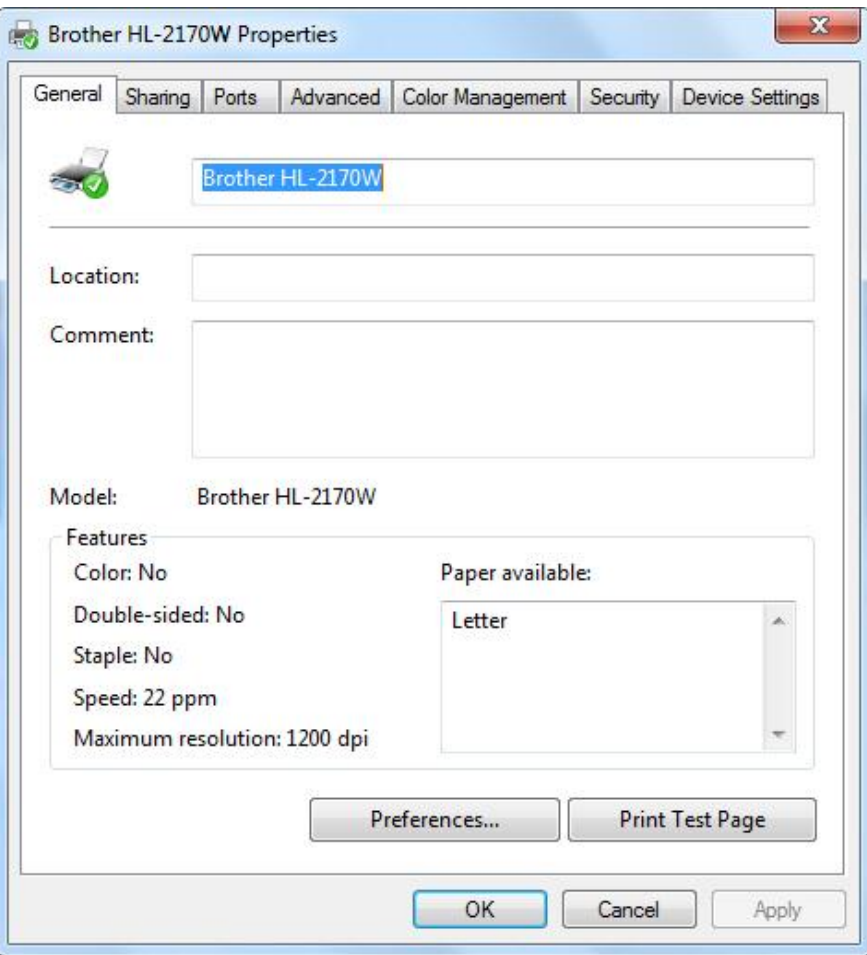

# The Sharing Tab

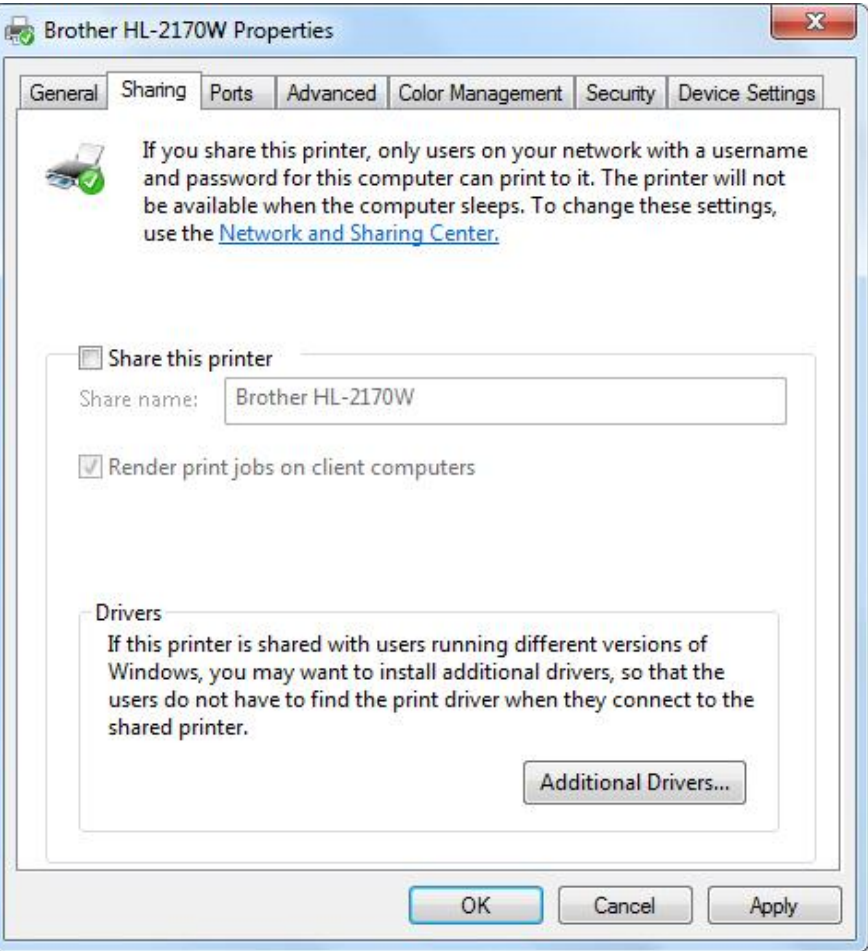

## The Advanced Tab

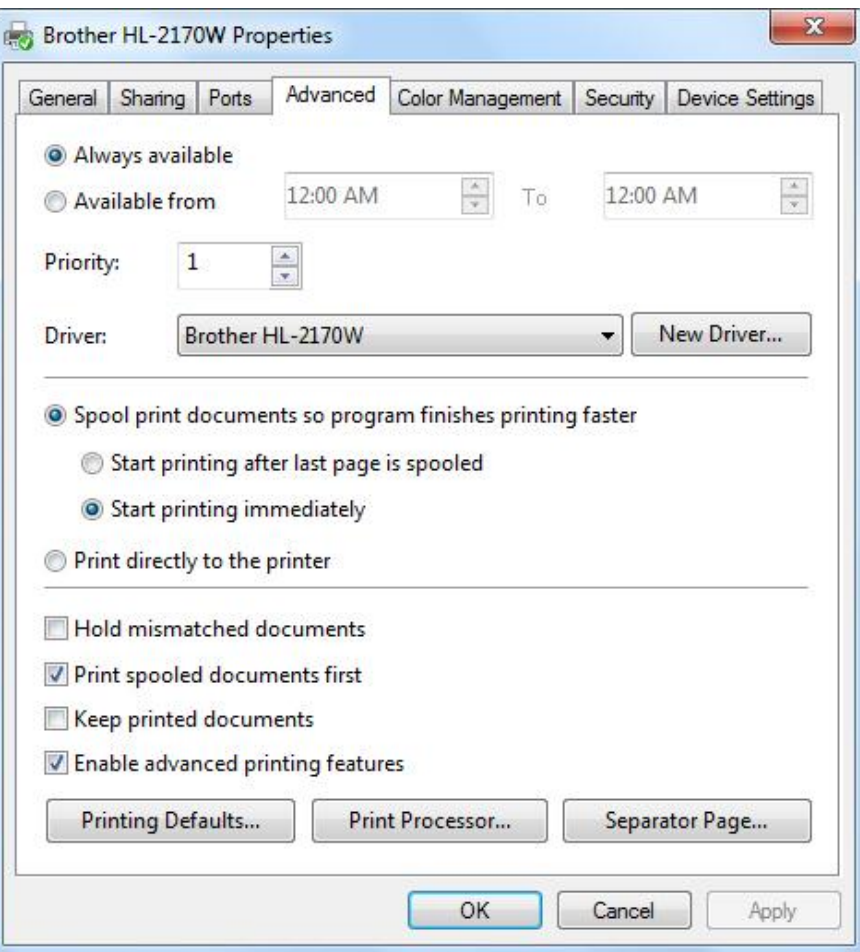

# **Updating a Printer Driver**

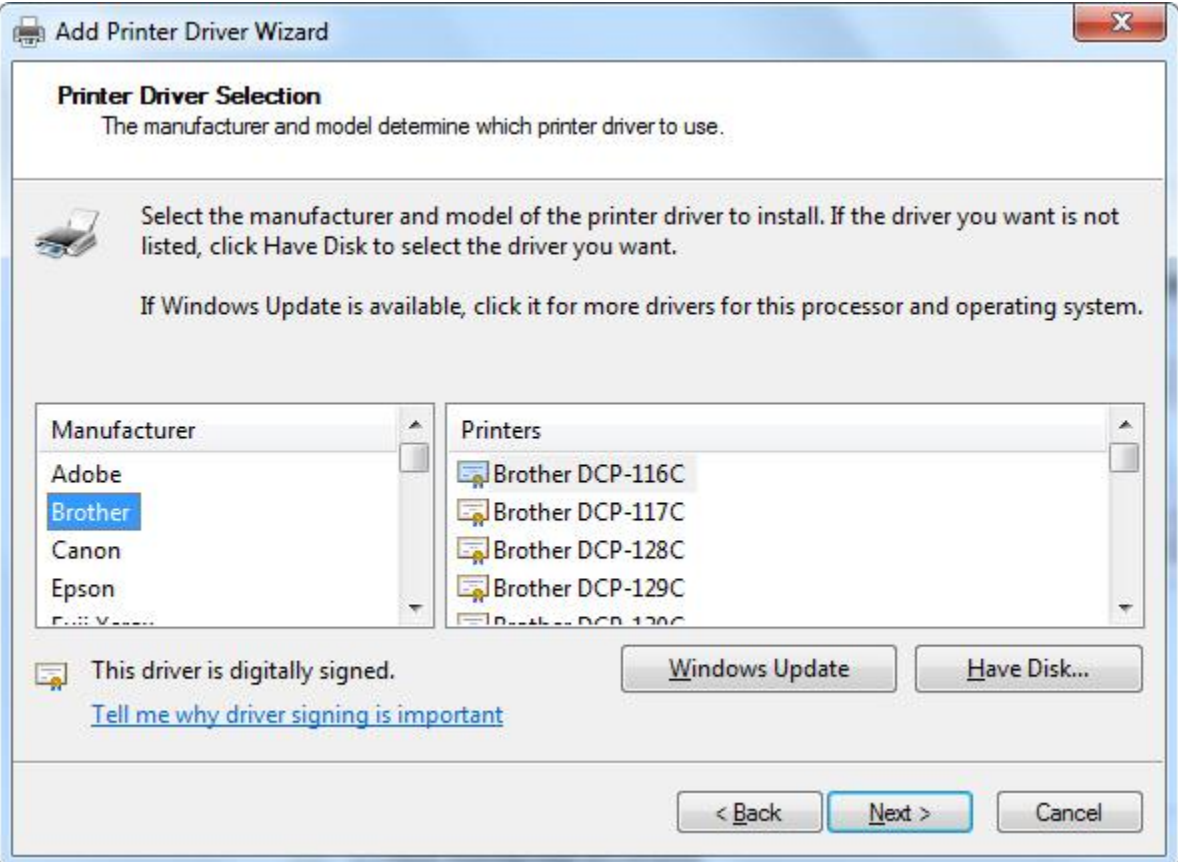